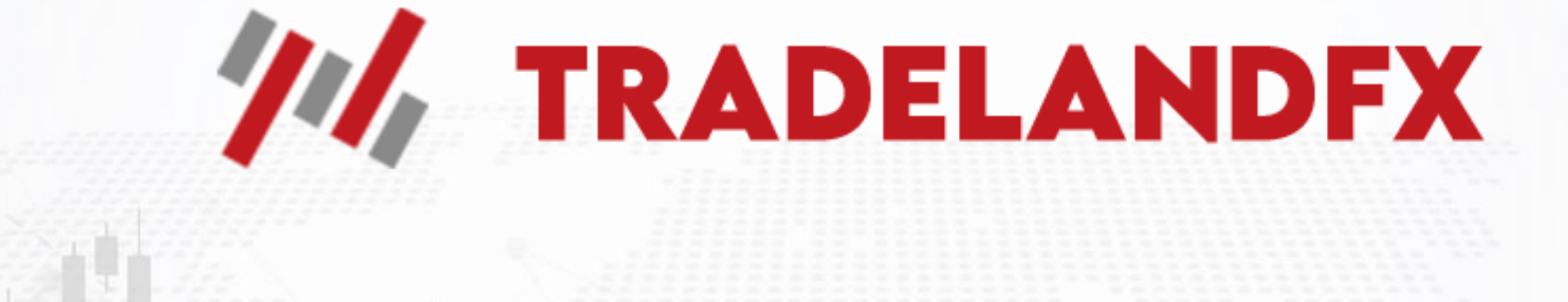

**برای ورود و ثبت نام در بروکر TradeLandFX ابتدا از طریق لینک زیر، وارد سایت این بروکر شوید:**

**[ورود به سایت بروکر ترید لند اف ایکس \)](https://hashtsad.com/tradelandfx/)کلیک نمایید(**

**در صورت باز نشدن لینک از VPN استفاده کنید** 

**اطالعات خواسته شده را با انگلیسی وارد کنید.**

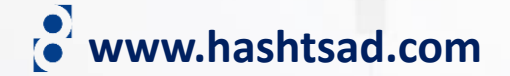

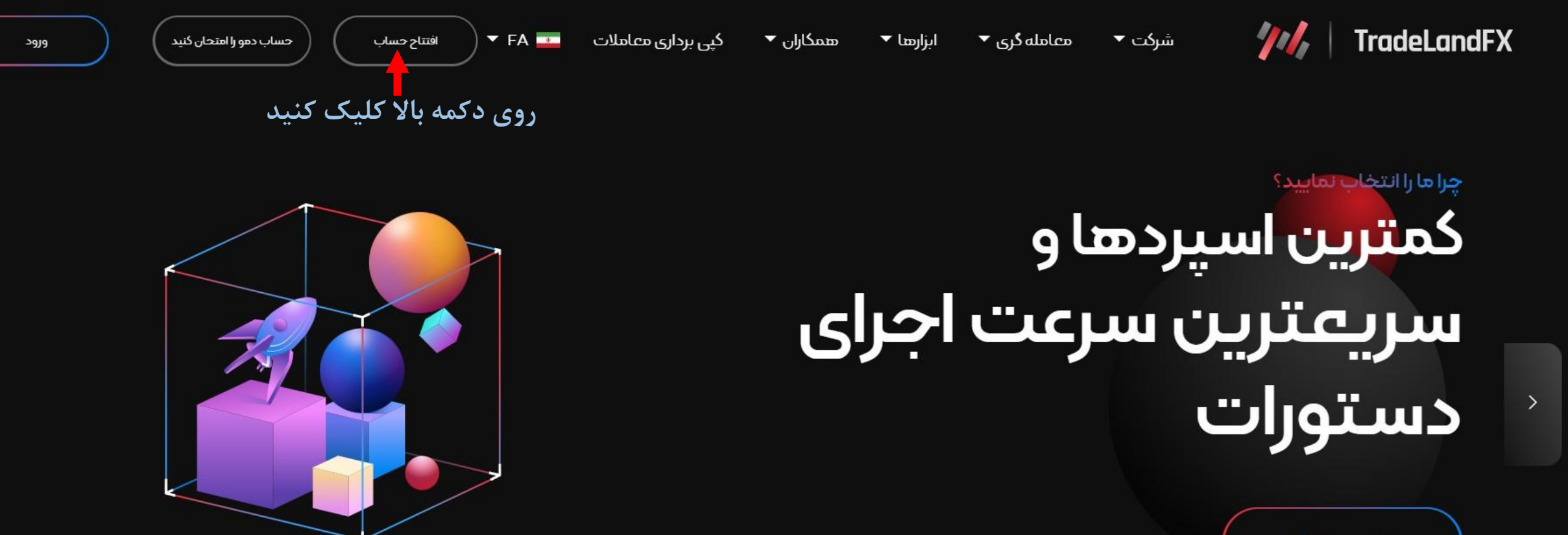

 $\langle$ 

هم اكنون معامله كنيد

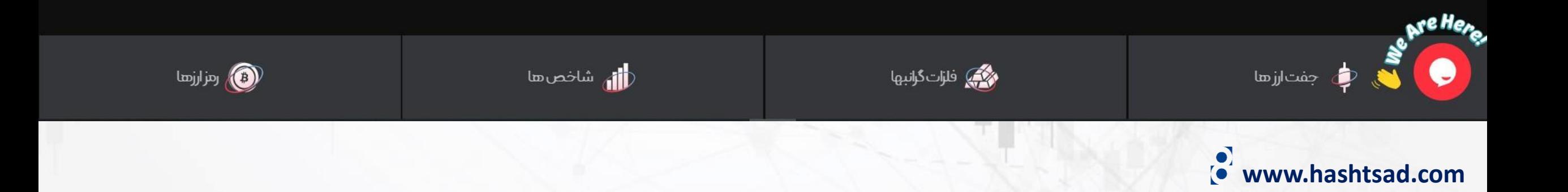

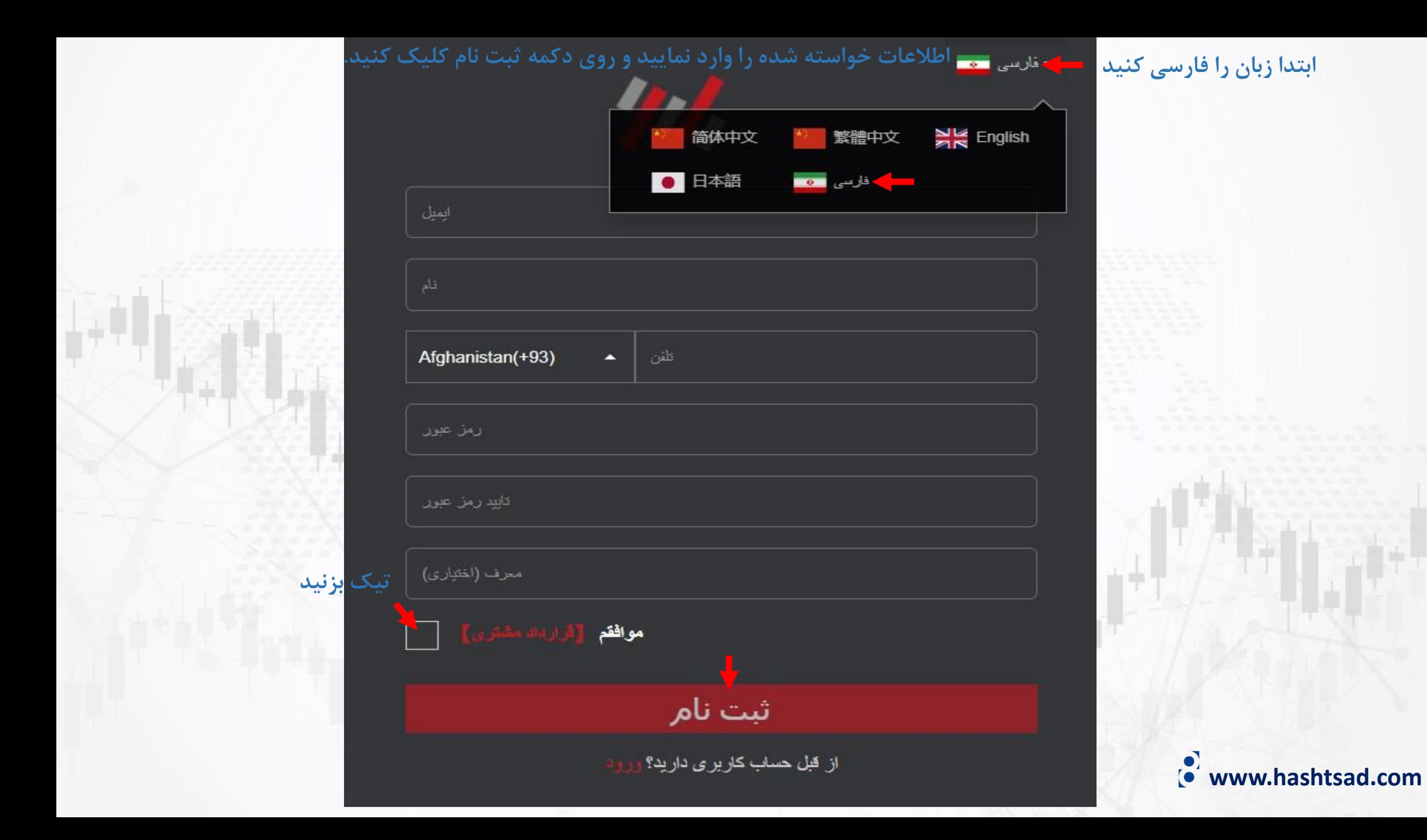

## وارد ایمیل خودتان شوید و روی لینک ارسالی از طرف بروکر کلیک کنید

## تاييد اطلاعات ثبت نام

,MAJID habibi دوست عزيز

.Tradeland با تشكر از شما براى اين انتخاب

در خواست حساب جدید شما ار سال شده است. لطفاً روی دکمه زیر کلیک نمایید تا صحت .ایمیل خود را تأیید کنید

کلیک بر روی تایید

پس از تأیید، لطفأ وارد حساب كاربري خود شويد و مراحل درخواست را دنبال كنيد. از شما خواسته می شود که پرسشنامه های حساب را پر کرده و اسناد احراز هویت خود را آیلود نمایید

پس از تکمیل اطلاعات، می توانید برای تایید حساب ها درخواست دهید و معامله گری .و معامله گری را آغاز نمایید MT4.را آغاز نمایید

إبراي شما معامله گري موفقي را آرزو مي نماييم Tradeland

▼ فارسى دی ایمیل و رمز عبور را وارد نموده و دکمه ورود را بزنید ابمثل/حساب معامله گری رمز عيور ورود جلین حسابی موجود نیست؟ یاز اموان حساب جلید

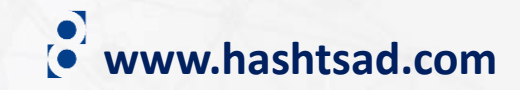

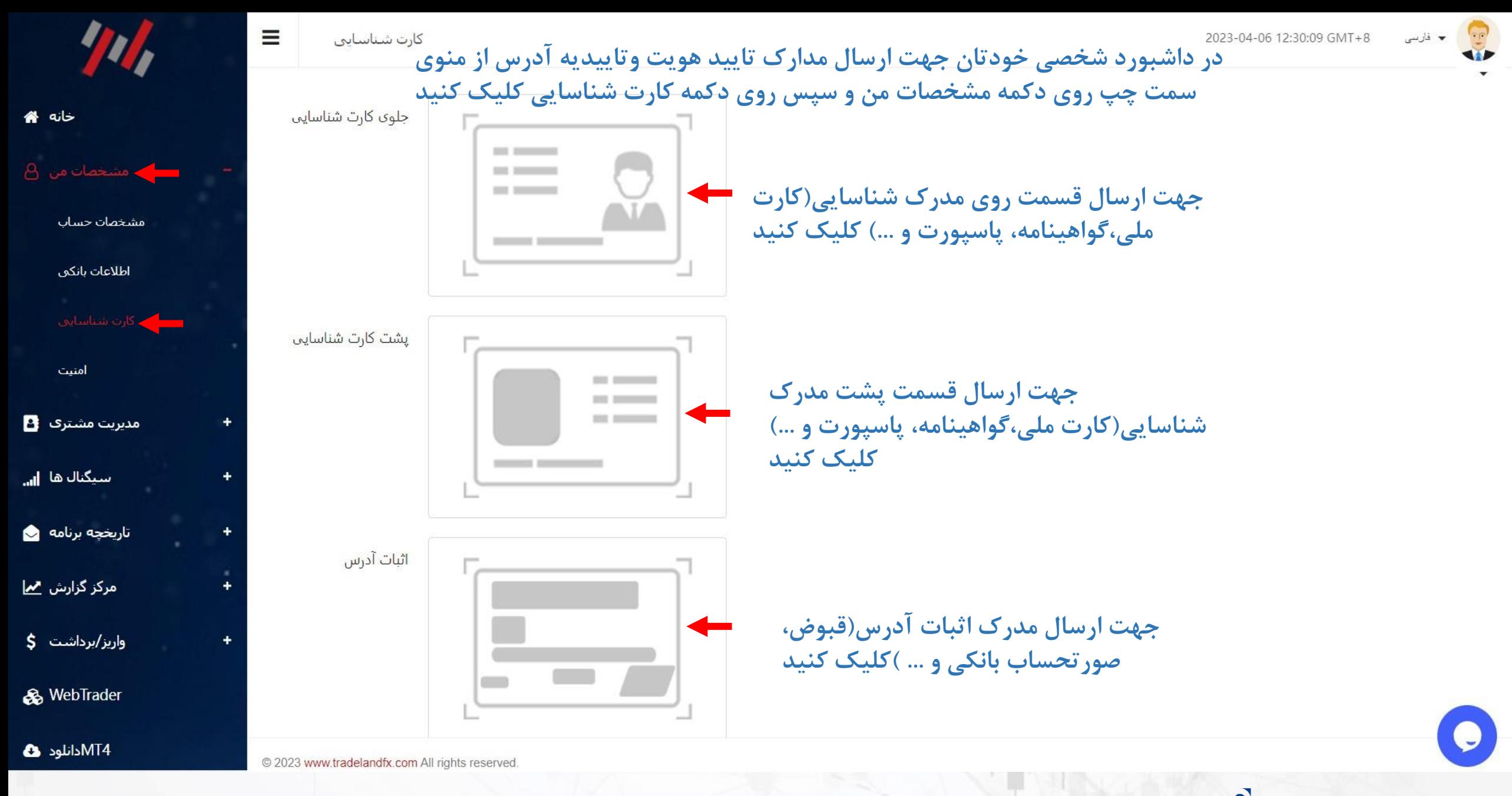

**www.hashtsad.com**

## **برای کسب اطالعات کامل راجع به بروکر tradelandfx بر روی لینک زیر کلیک کنید:**

**[https://hashtsad.com/tradelandfx](https://hashtsad.com/tradelandfx/)**

**با آرزوی موفقیت و سود آوری برای شما عزیزان**

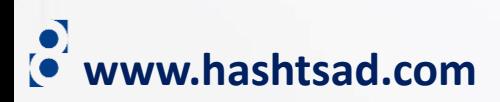